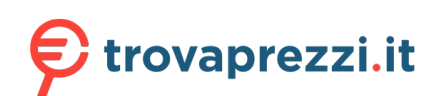

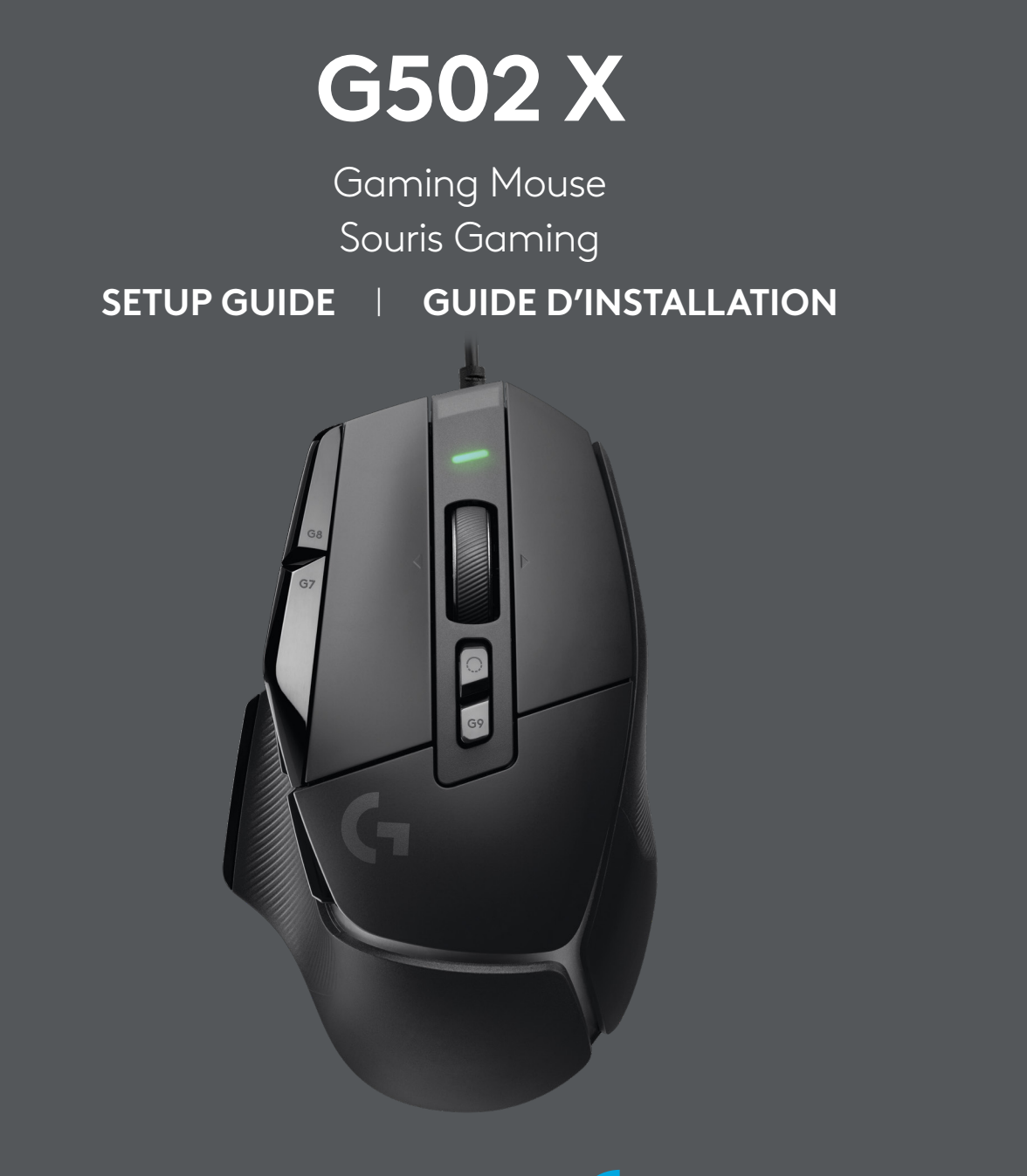

logitech (1

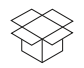

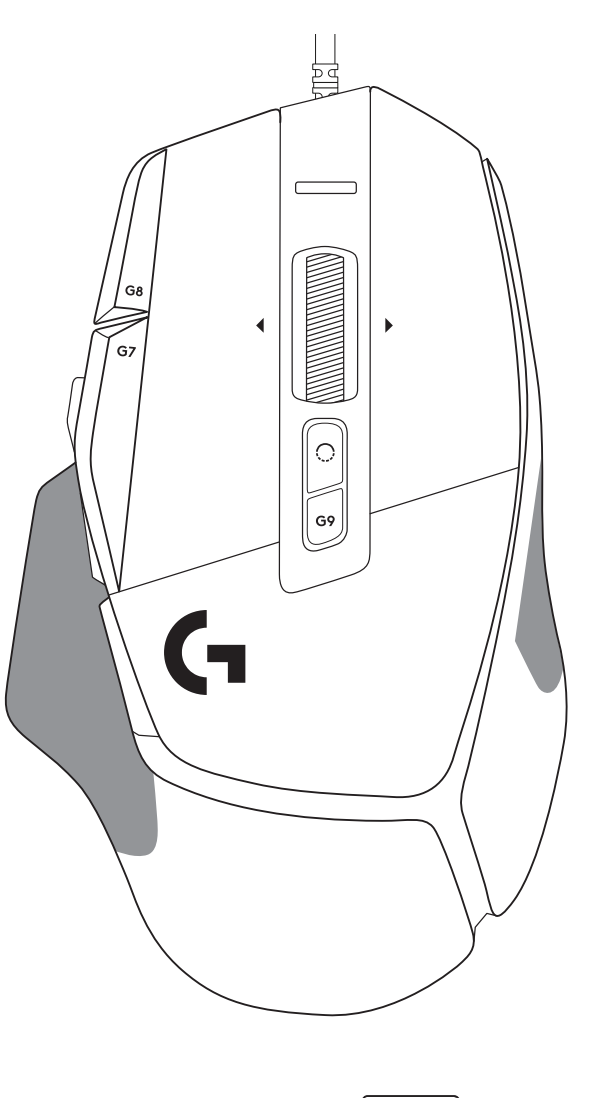

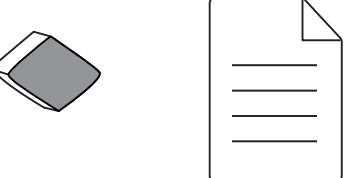

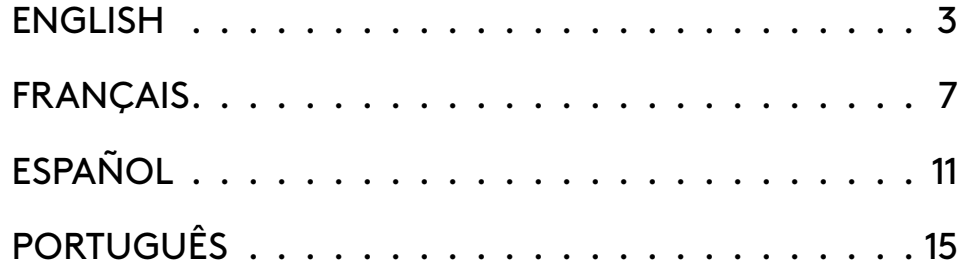

## <span id="page-2-0"></span>**SETUP INSTRUCTIONS**

**1** Orientate the DPI Shift to fit your preference or replace it by the button cover to extend the grip surface.

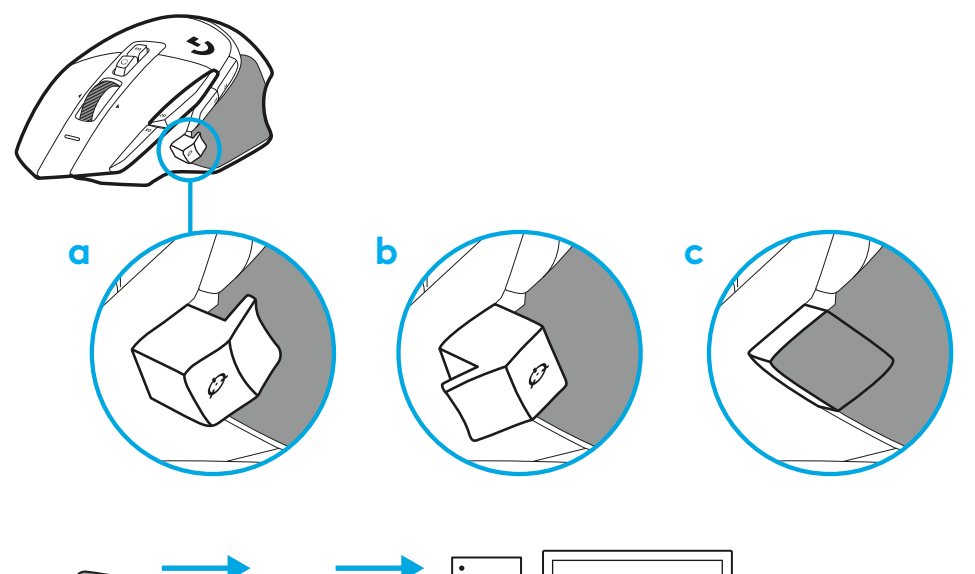

**2** Plug the USB-A cable into your PC.

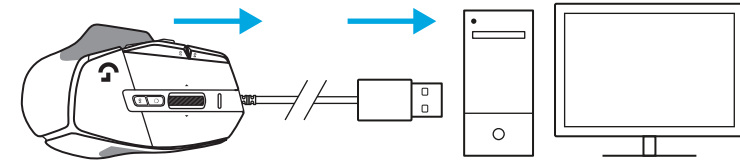

**3** Download Logitech G HUB gaming software to personalize your G502 X mouse. Fine tune to suit your playstyle, personality and each of your games, assign commands to any of the 13 controls, and more.

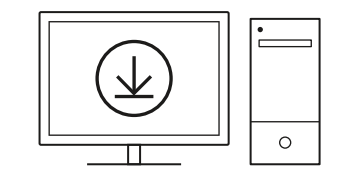

**[logitechG.com/ghub](http://logitechG.com/ghub)**

**3 ENGLISH**

## **MOUSE FEATURES**

- Left click (Button G1)
- Right click (Button G2)
- DPI up (Button G8)
- Scroll up
- Scroll left (Wheel tilt left)
- Scroll right (Wheel tilt right)
- Middle click (Button G3)
- Scroll down
- DPI Shift (Button G6)
- Wheel mode toggle button (not programmable)
- DPI down (Button G7)
- Profile cycling (Button G9)
- Forward (Button G5)
- Back (Button G4)
- On / Off switch (bottom of mouse, not programmable)
- POWERPLAY ™ Aperture door wireless receiver storage

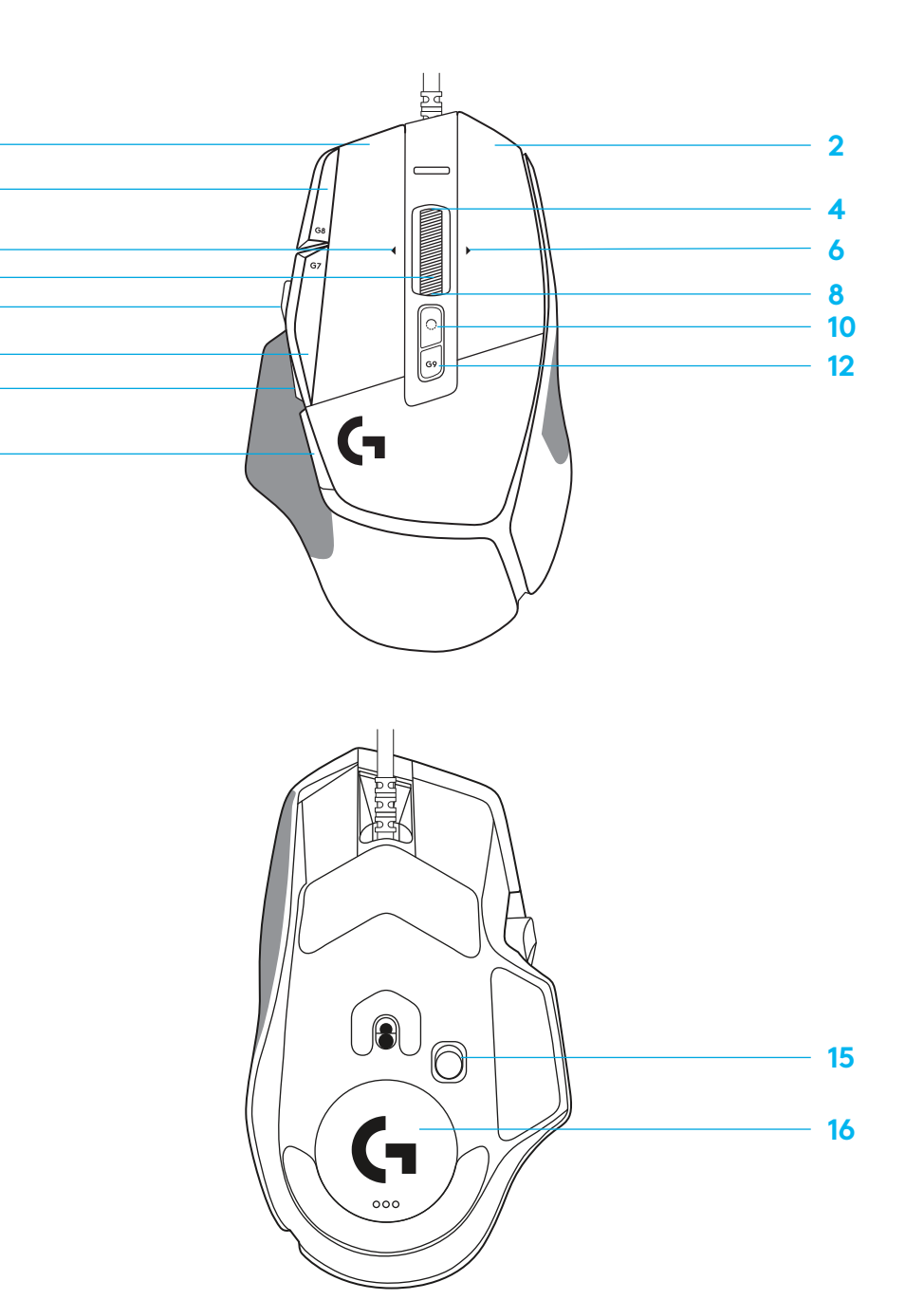

 $\overline{\mathbf{3}}$ 

 7<br>9<br>11<br>13<br>14

 $\Omega$ 

### **ONBOARD PROFILES BY DEFAULT**

– Up to 5 Onboard memory profiles can be unlocked and customized in G HUB.

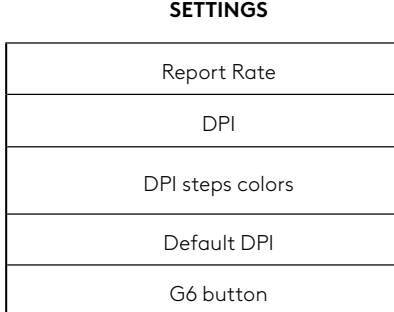

#### **PROGRAMMABLE CONTROLS**

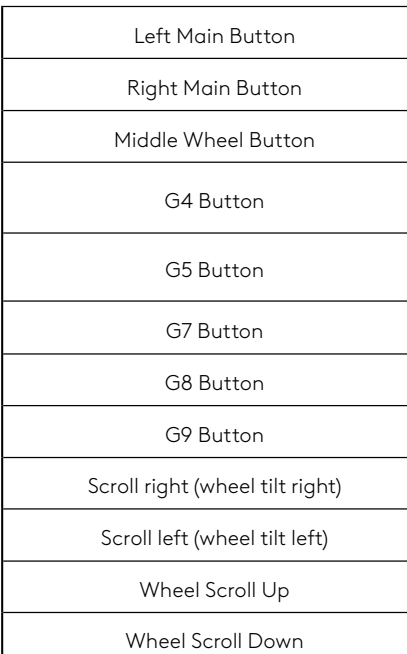

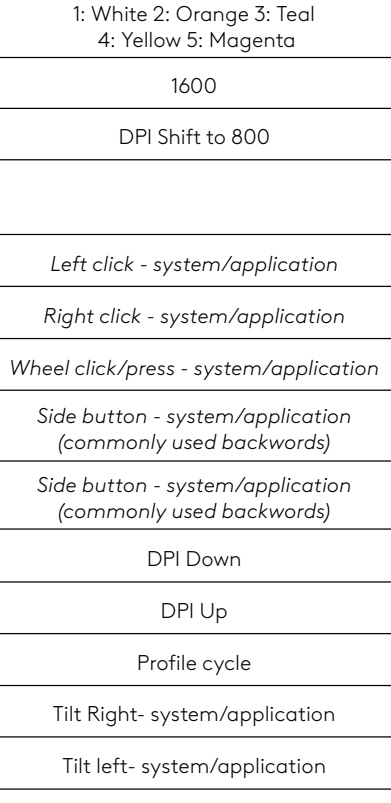

**MAIN PROFILE GAMING**

1 ms 800, 1200, 1600, 2400, 3200

# Scroll Up - system/application

Scroll Down - system/application

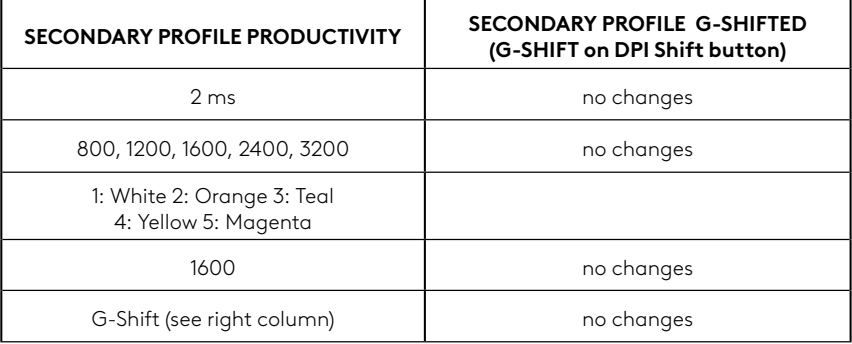

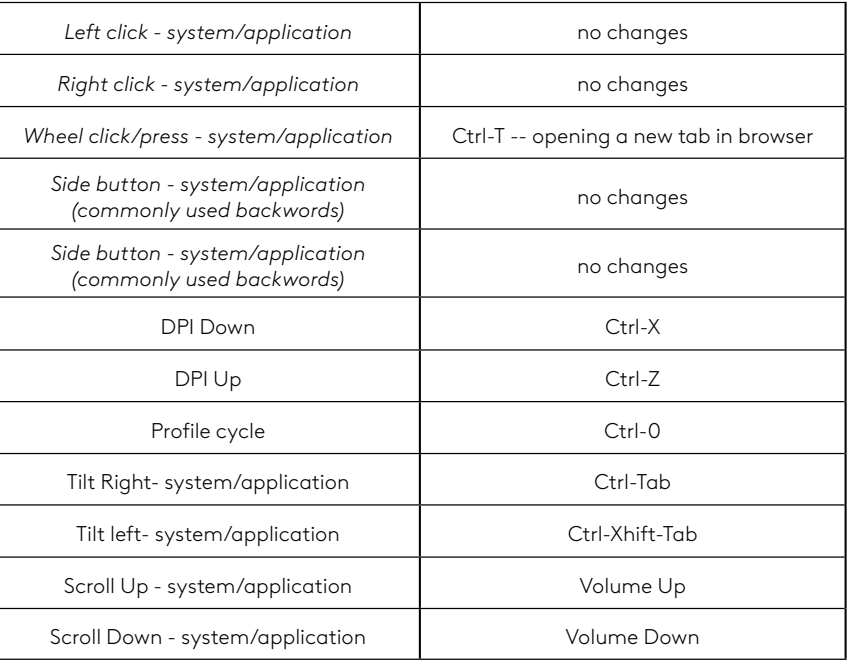

# **PROFILE, DPI SELECTION AND DPI SHIFT**

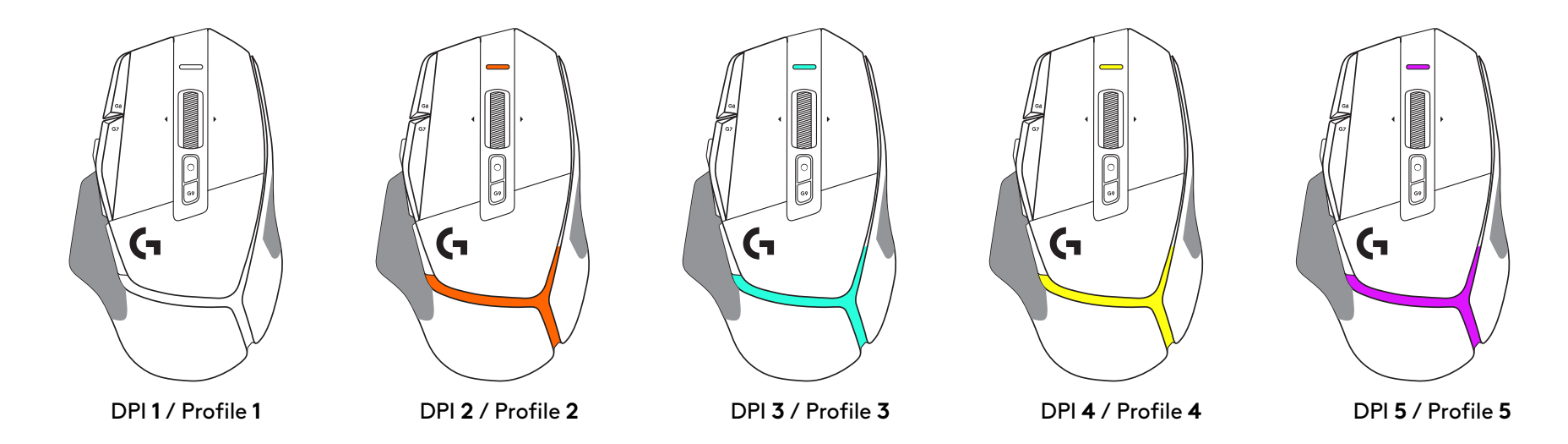

When the DPI Shift button is pressed: the mouse displays the color associated with the DPI shift speed, when released the mouse displays the DPI setting color that was used prior to this action.

DPI and profile selection are communicated using lighting on the top and the rear of the mouse. DPI change is expressed by different steady colors, while profile change is displayed by different blinking colors.

### **FREQUENTLY ASKED QUESTIONS**

## <span id="page-6-0"></span>**INSTRUCTIONS D'INSTALLATION**

**1** Positionnez le bouton de changement de résolution à votre convenance, ou remplacezle par le cache du bouton pour augmenter la surface de préhension.

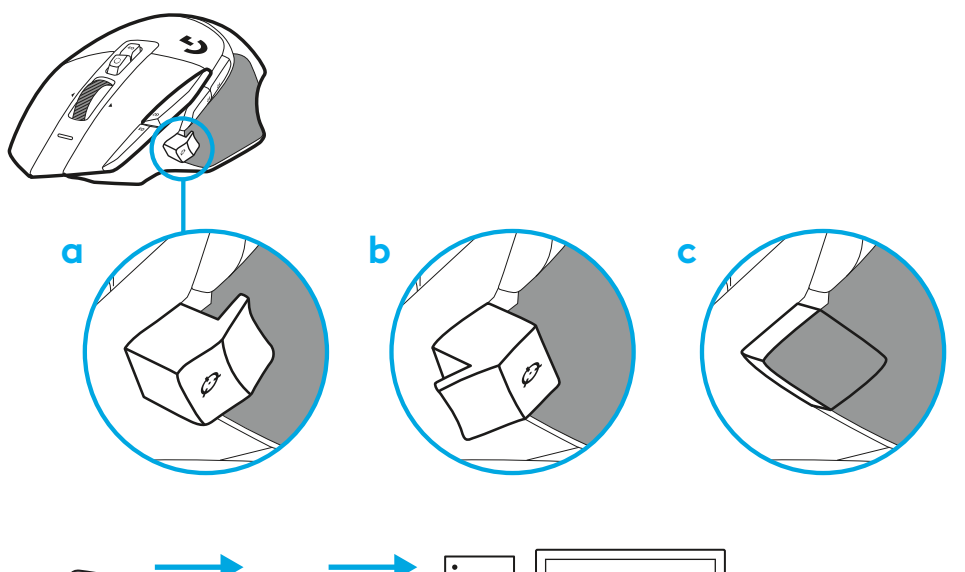

**2** Branchez le câble USB-A à votre PC.

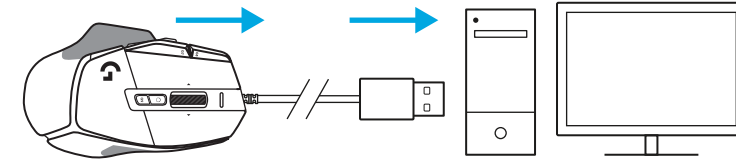

**3** Téléchargez le logiciel gaming Logitech G HUB pour personnaliser votre souris G502 X. Adaptez les réglages à votre type de jeu, à votre personnalité et à chacun de vos jeux, affectez des commandes à n'importe laquelle des 13 commandes, et bien plus.

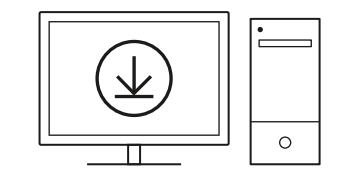

**[logitechG.com/ghub](http://logitechG.com/ghub)**

**7 FRANÇAIS**

# **CARACTÉRISTIQUES DE LA SOURIS**

 

 

- Clic gauche (Bouton G1)
- Clic droit (Bouton G2)
- Augmenter la résolution (Bouton G8)
- Défilement vers le haut
- Défilement vers la gauche (inclinaison de la roulette vers la gauche)
- Défilement vers la droite (inclinaison de la roulette vers la droite)
- Clic central (bouton G3)
- Défilement vers le bas
- Changement de résolution (bouton G6)
- Commutateur d'alternance de la roulette (non programmable)
- Diminution de la résolution (bouton G7)
- Défilement des profils (Bouton G9)
- Suivant (bouton G5)
- Précédent (bouton G4)
- Commutateur Marche/Arrêt (sous la souris, non programmable)
- Rangement du récepteur sans fil volet d'ouverture POWERPLAY™

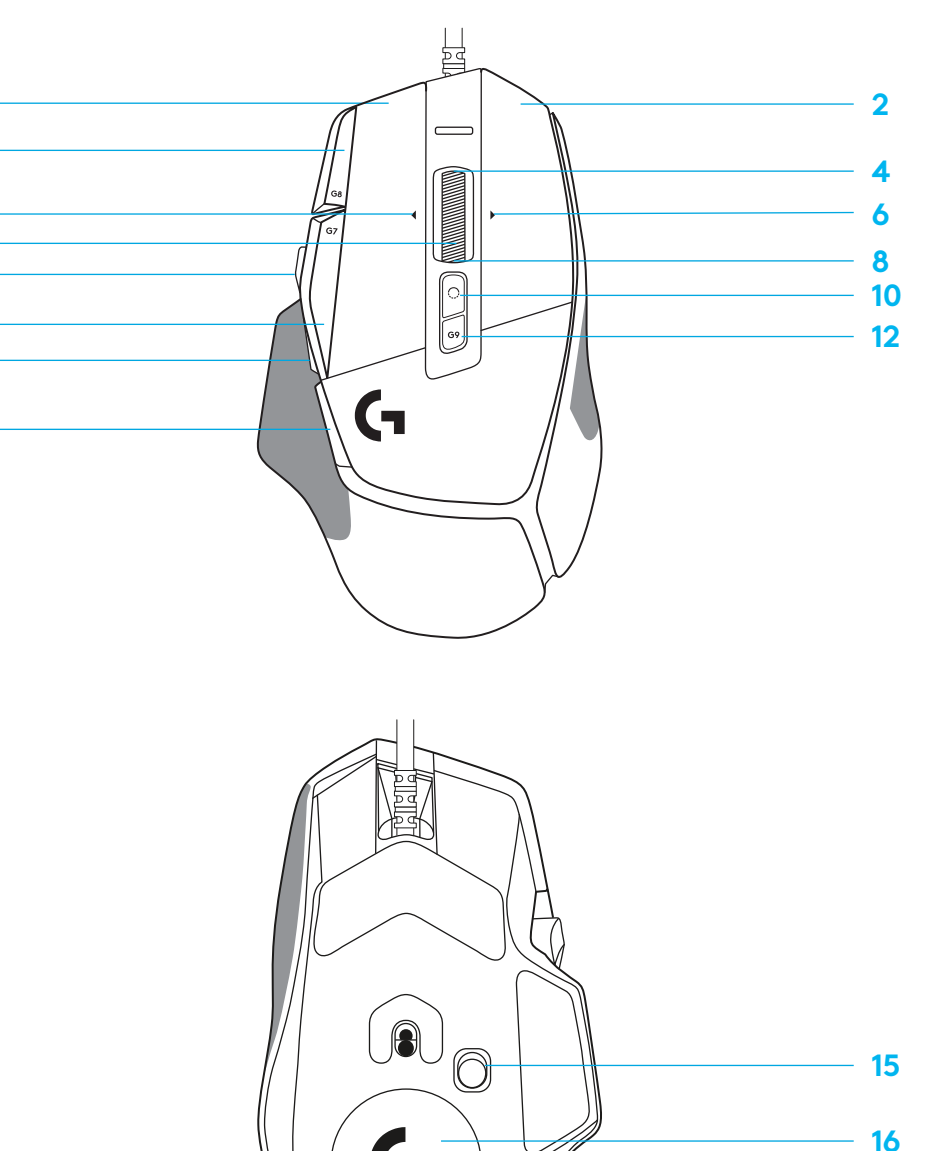

# **PROFILS ENREGISTRÉS PAR DÉFAUT**

– Jusqu'à 5 profils de mémoire enregistrés peuvent être déverrouillés et personnalisés dans le G HUB.

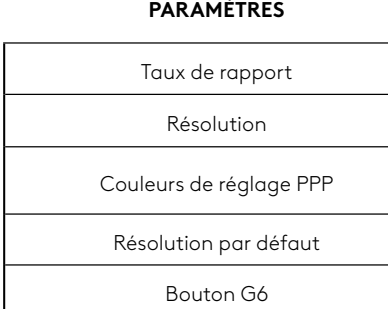

#### **COMMANDES PROGRAMMABLES**

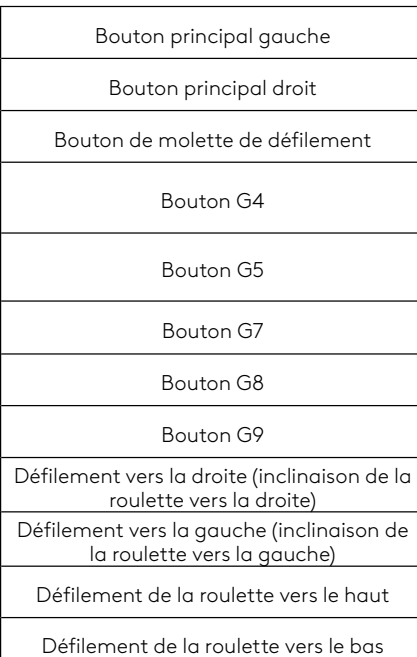

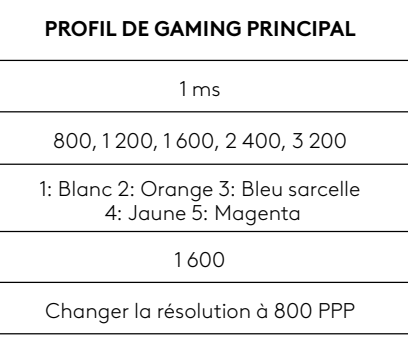

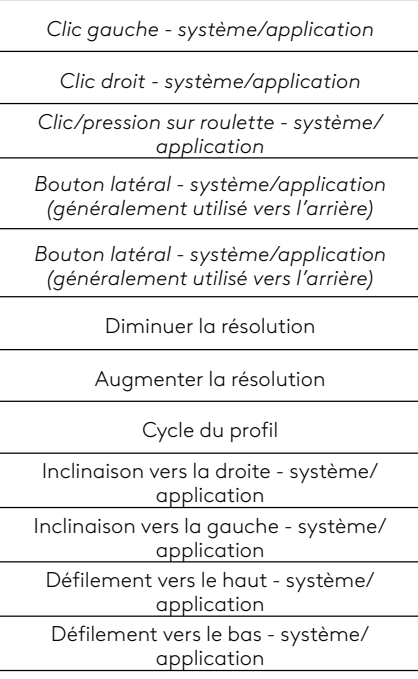

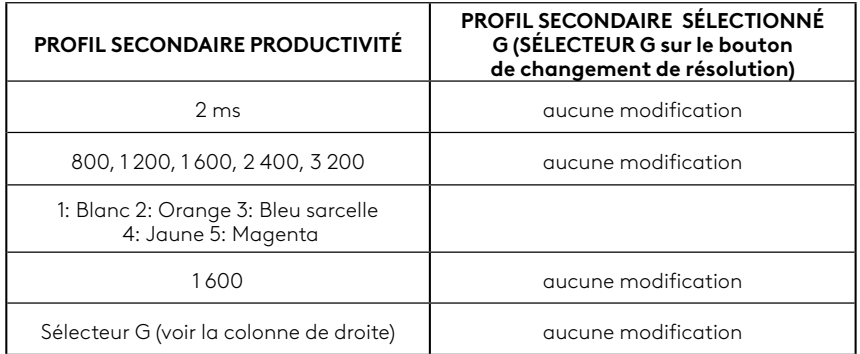

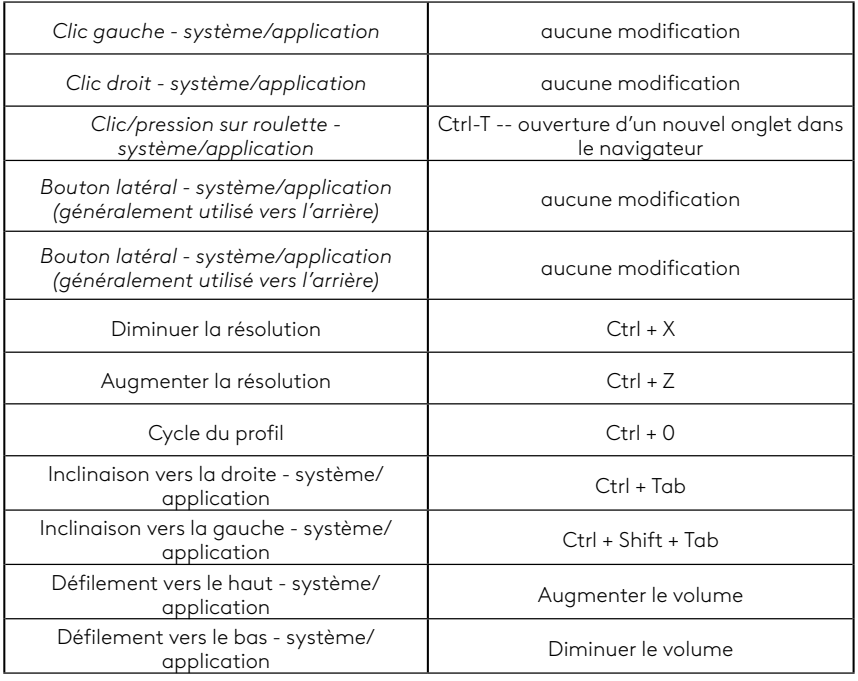

# **PROFIL, SÉLECTION PPP ET CHANGEMENT DE RÉSOLUTION**

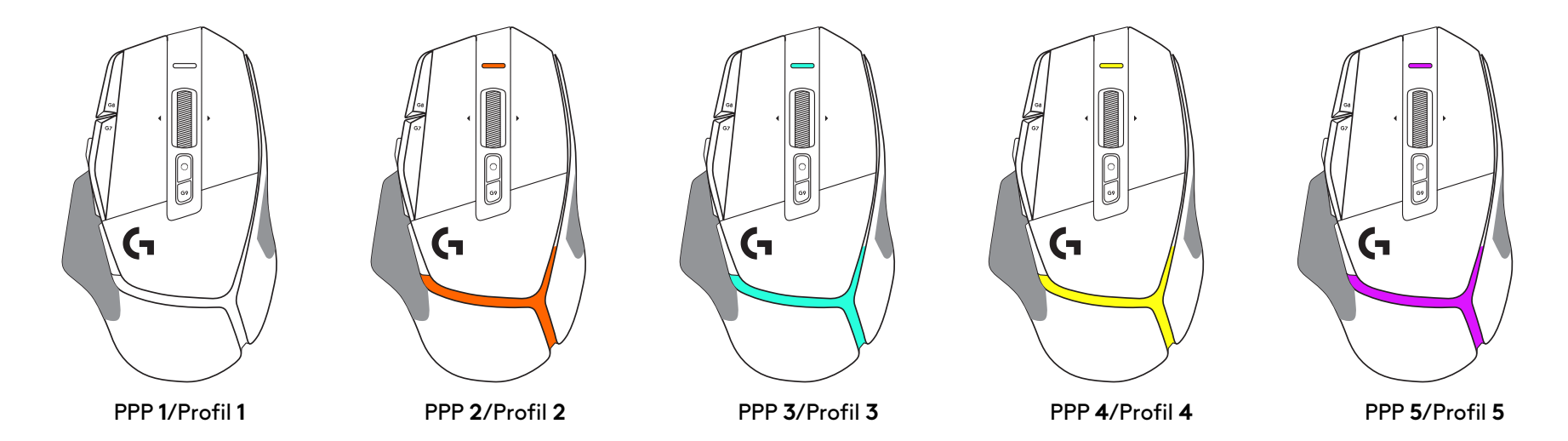

Lorsque le bouton de changement de résolution est actionné: la souris affiche la couleur associée à la vitesse de changement de résolution. Lorsqu'il est relâché, la souris affiche la couleur de paramètre PPP utilisée avant cette opération.

Les sélections PPP et de profil sont indiquées à l'aide de voyants sur le dessus et l'arrière de la souris. Le changement de résolution est indiqué par des couleurs différentes, tandis que le changement de profil est signalé par des couleurs qui clignotent.

# **QUESTIONS FRÉQUENTES**

## <span id="page-10-0"></span>**INSTRUCCIONES DE CONFIGURACIÓN**

**1** Orienta el control de cambio de dpi como prefieras o sustitúyelo por el capuchón del botón para ampliar la superficie de agarre.

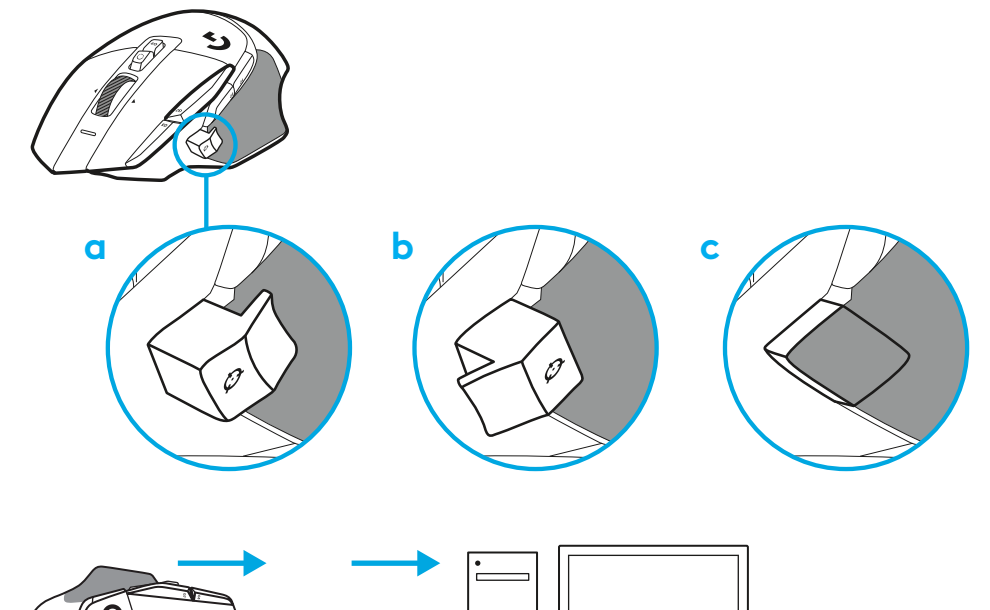

**2** Conecta el cable USB-A a tu PC.

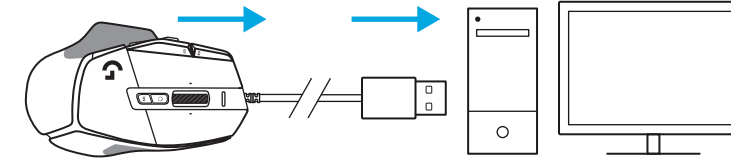

**3** Descarga el software para juegos Logitech G HUB para personalizar tu mouse G502 X. Configúralo según tu estilo de juego, tu carácter y cada uno de tus juegos, asigna comandos a cualquiera de los 13 controles, y más.

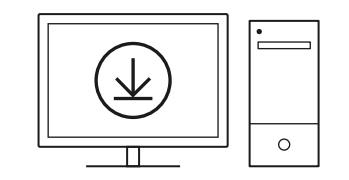

**[logitechG.com/ghub](http://logitechG.com/ghub)**

**11 ESPAÑOL**

## **CARACTERÍSTICAS DEL MOUSE**

 7<br>9<br>11<br>13<br>14

- Click de botón izquierdo (botón G1)
- Click de botón derecho (botón G2)
- Subir dpi (botón G8)
- Desplazamiento hacia arriba
- Desplazamiento a la izquierda (botón rueda hacia la izquierda)
- Desplazamiento a la derecha (botón rueda hacia la derecha)
- Click central (botón G3)
- Desplazamiento hacia abajo
- Cambio de dpi (botón G6)
- Botón de cambio de modo de botón rueda (no programable)
- Reducir dpi (botón G7)
- Ciclo de perfiles (botón G9)
- Avance (botón G5)
- Retroceso (botón G4)
- Conmutador de encendido/apagado (parte inferior del mouse, no programable)
- 16 Puerta de apertura POWERPLAY<sup>™</sup> compartimento de receptor inalámbrico

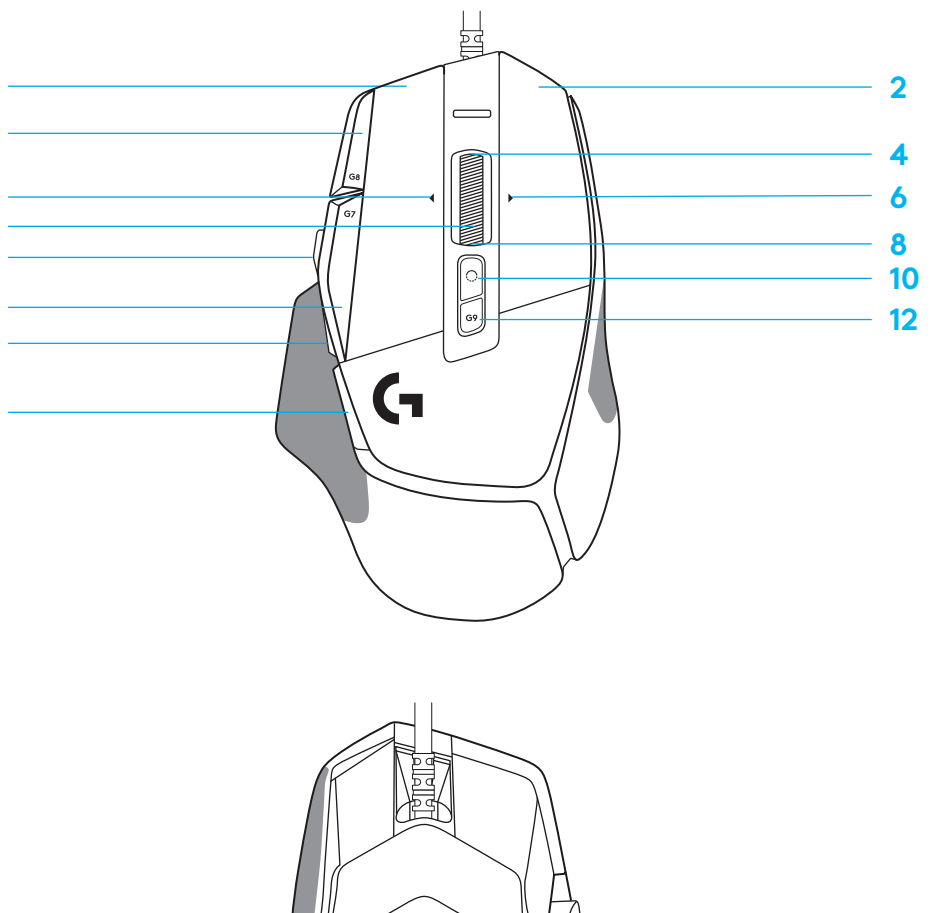

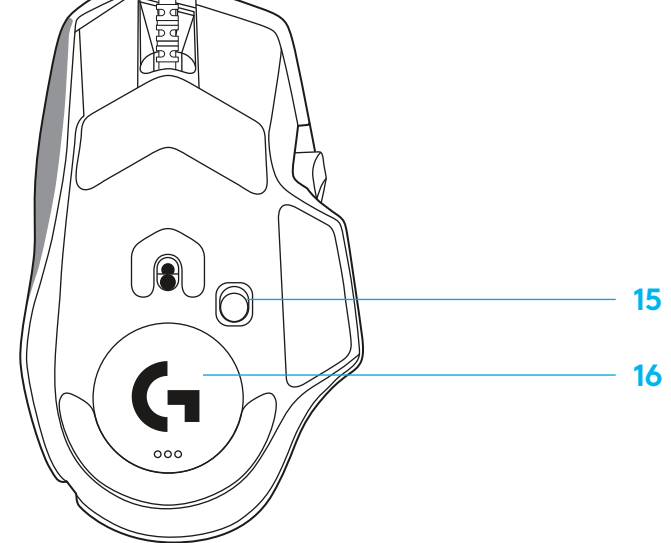

## **PERFILES INTEGRADOS DE FORMA PREDETERMINADA**

– Hasta 5 perfiles integrados en memoria utilizables y personalizables en G HUB.

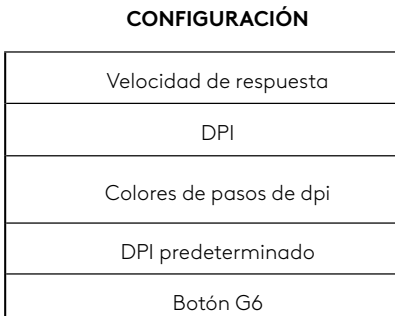

#### **CONTROLES PROGRAMABLES**

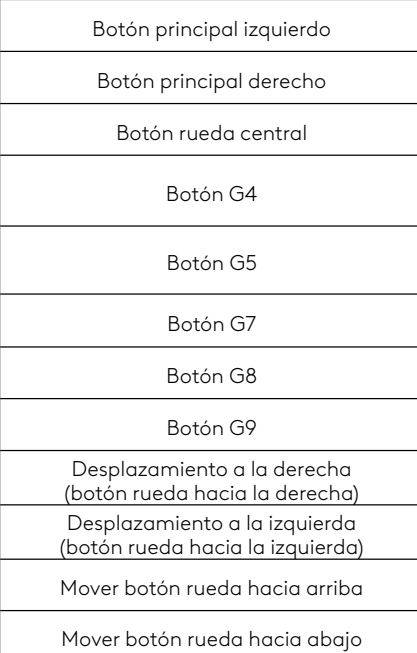

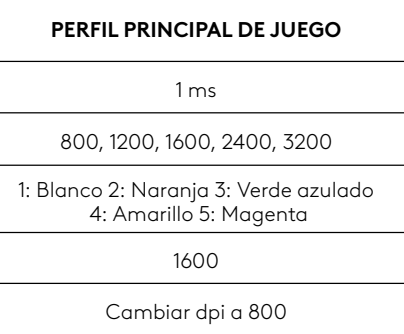

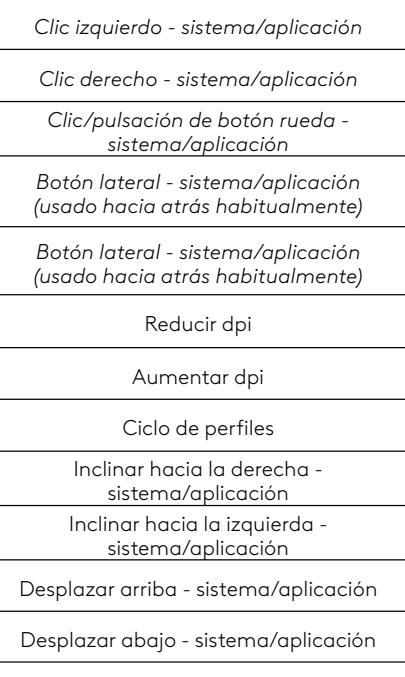

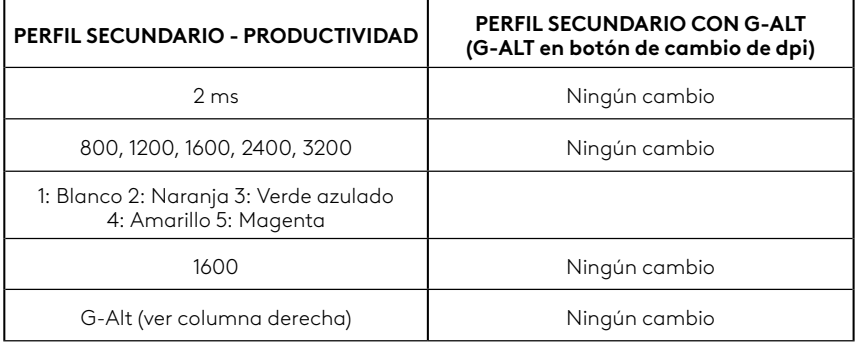

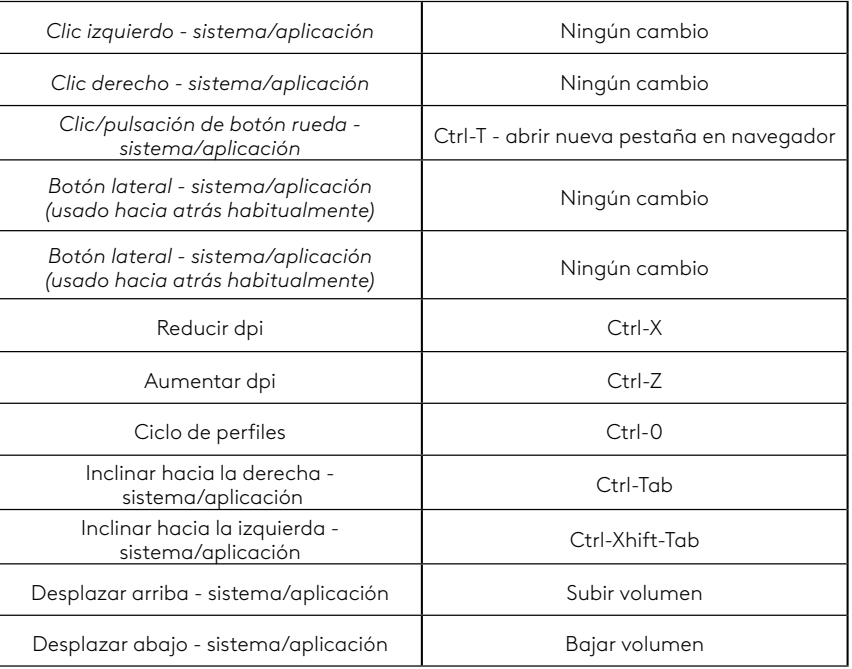

# **PERFIL, SELECCIÓN DE DPI Y CAMBIO DE DPI**

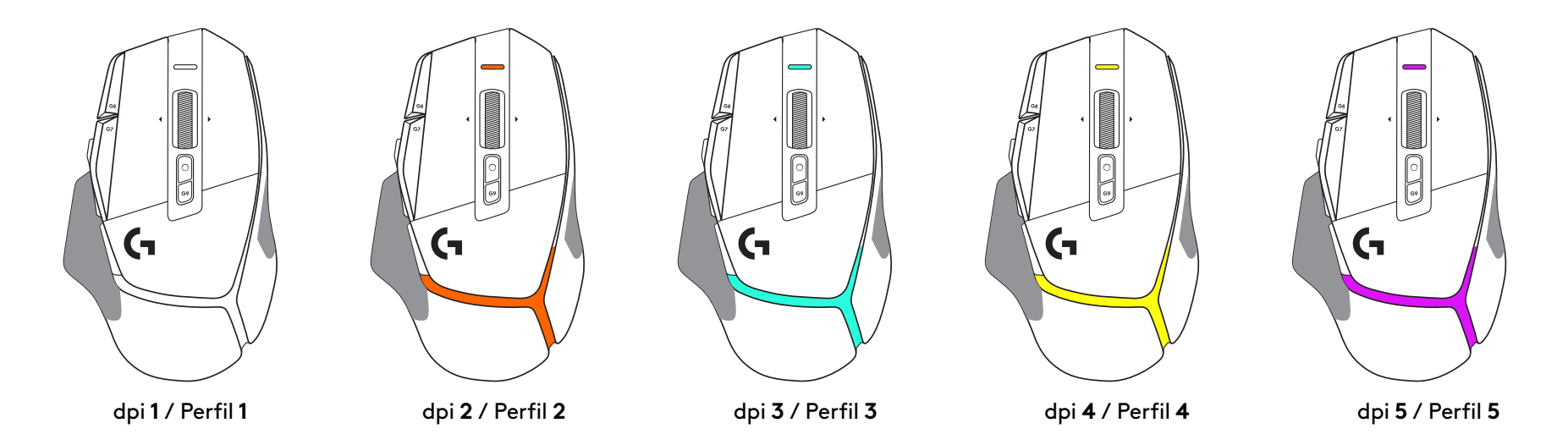

Al pulsar el botón de cambio de dpi: el mouse muestra el color asociado con la velocidad de cambio de dpi. Al soltar el botón, el mouse muestra el color de valor de dpi utilizado antes de esa acción.

Las selecciones de dpi y perfil se notifican mediante indicadores luminosos en la parte superior y posterior del mouse. El cambio de dpi se indica mediante colores permanentes y el cambio de perfil mediante colores destellantes.

## **PREGUNTAS MÁS FRECUENTES**

# <span id="page-14-0"></span>**INSTRUÇÕES DE CONFIGURAÇÃO**

**1** Oriente o DPI Shift para se ajustar à sua preferência ou substitua-o pela tampa do botão para estender a superfície de aderência.

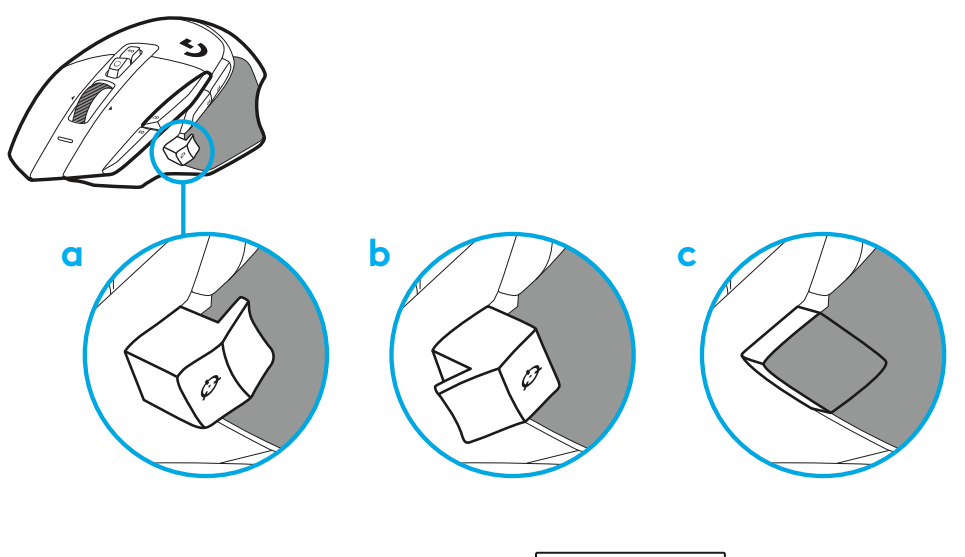

**2** Conecte o cabo USB-A em seu PC.

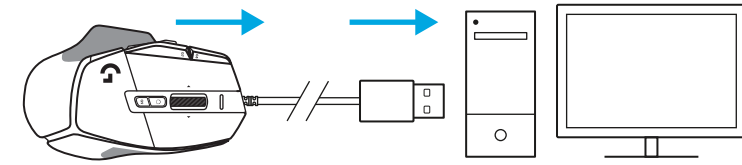

**3** Baixe o software de jogos Logitech G HUB para personalizar seu mouse G502 X. Ajuste fino para se adequar ao seu estilo de jogo, personalidade e cada um de seus jogos, atribua comandos a qualquer um dos 13 controles, e mais.

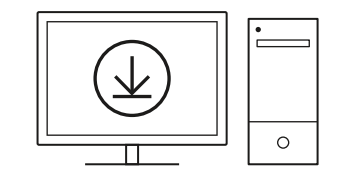

**[logitechG.com/ghub](http://logitechG.com/ghub)**

**15 PORTUGUÊS**

### **RECURSOS DO MOUSE**

- Botão esquerdo (Botão G1)
- Botão direito (Botão G2)
- Mais DPI (Botão G8)
- Rolagem para cima
- Rolar para a esquerda (inclinação da roda para a esquerda)
- Rolar para a direita (inclinação da roda para a direita)
- Clique do meio (Botão G3)
- Rolagem para baixo
- DPI Shift (G6)
- Botão de alternância de modos da roda de rolagem (não programável)
- Menos DPI (Botão G7)
- Ciclo de perfil (Botão G9)
- Avançar (G5)
- Voltar (G4)
- Switch de ligar/desligar (parte inferior do mouse, não programável)
- Armazenamento do receptor sem fio da porta de abertura POWERPLAY™

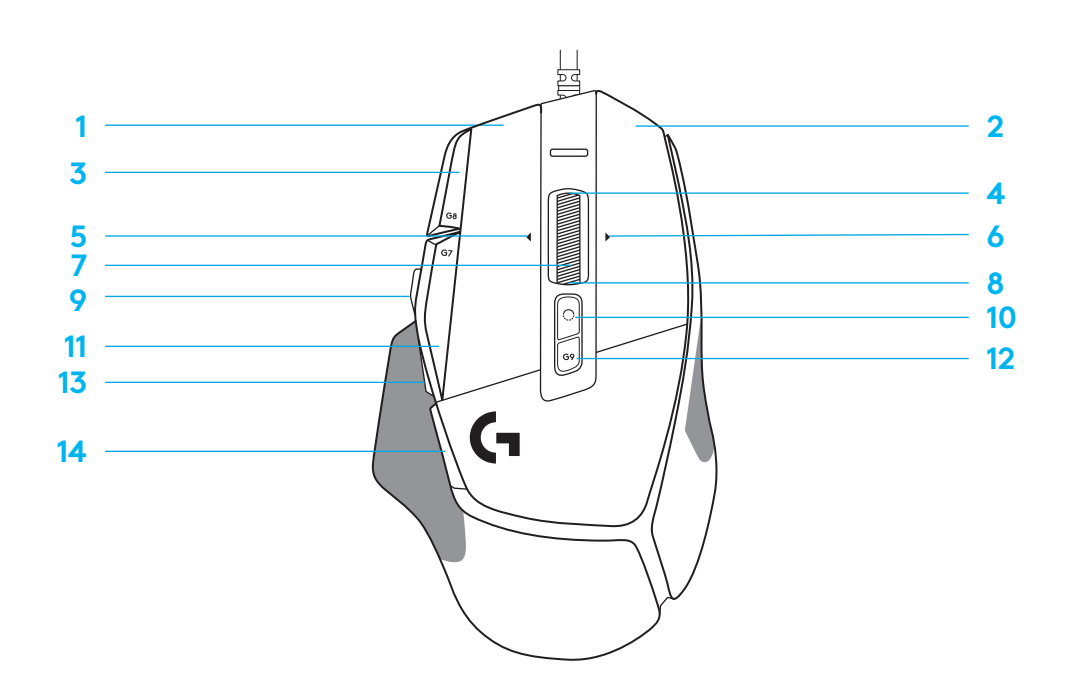

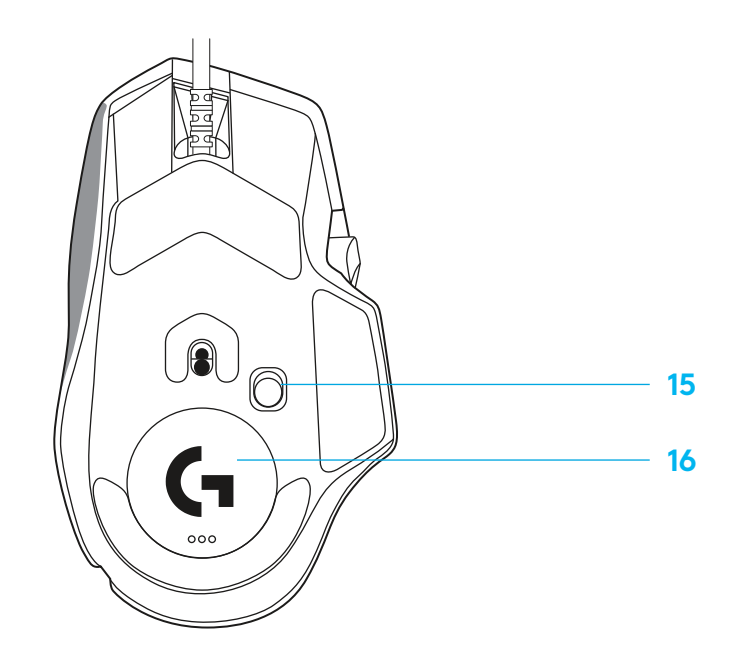

## **PERFIS A BORDO POR PADRÃO**

– Até cinco perfis de memória Onboard podem ser desbloqueados e personalizados no G HUB.

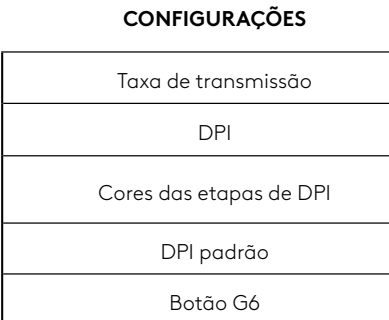

#### **CONTROLES PROGRAMÁVEIS**

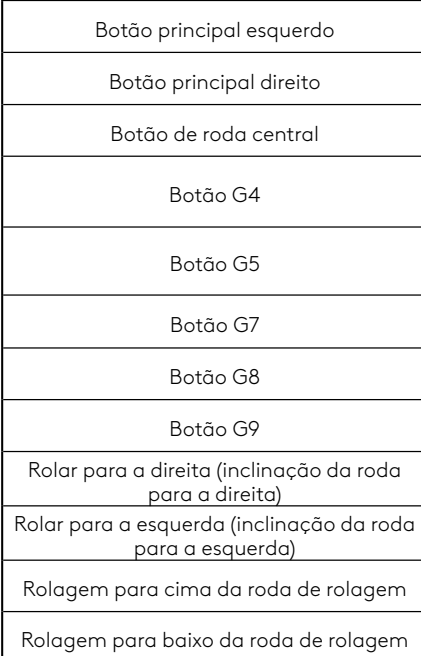

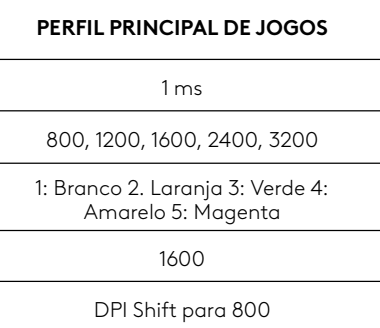

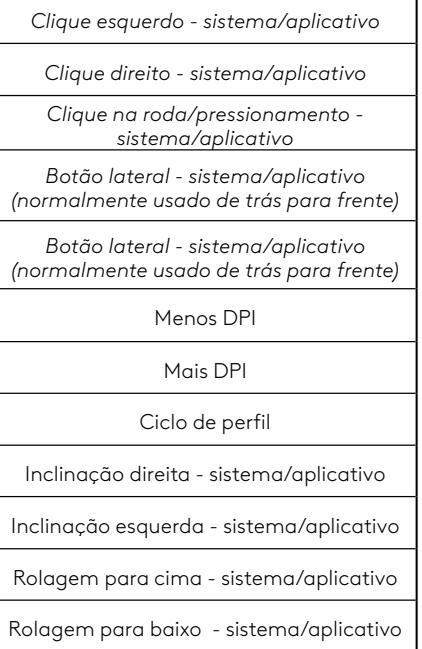

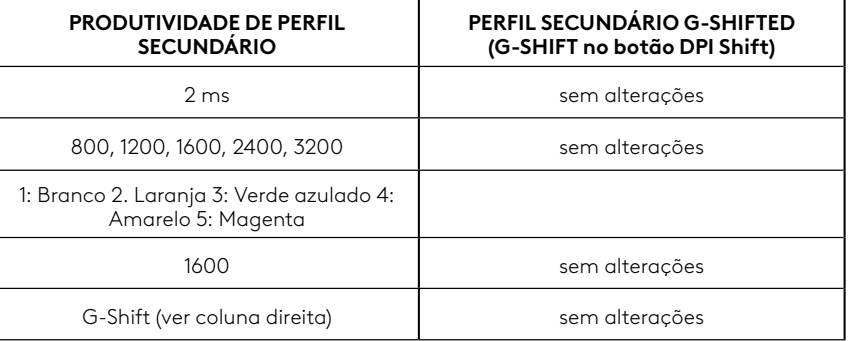

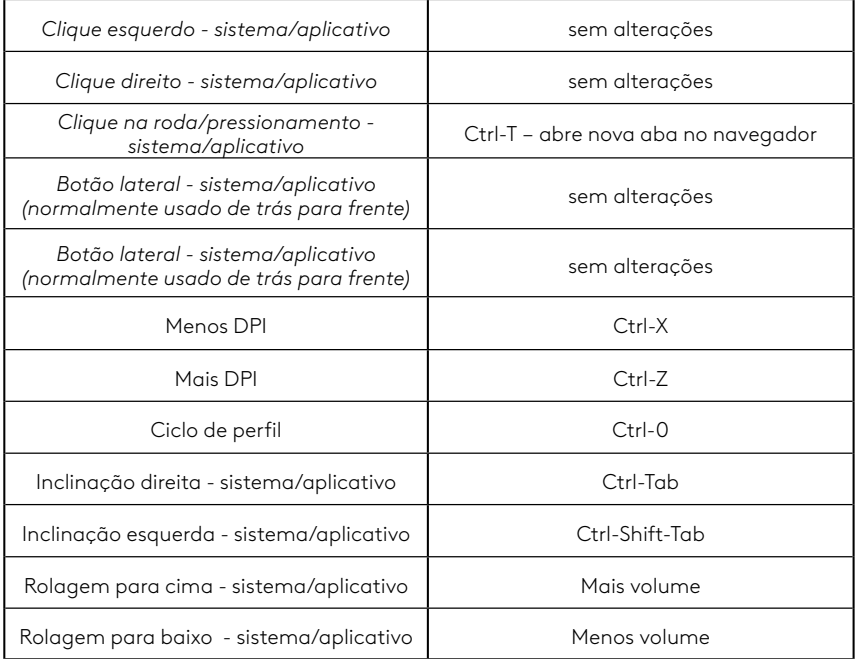

# **PERFIL, SELEÇÃO DE DPI E DPI SHIFT**

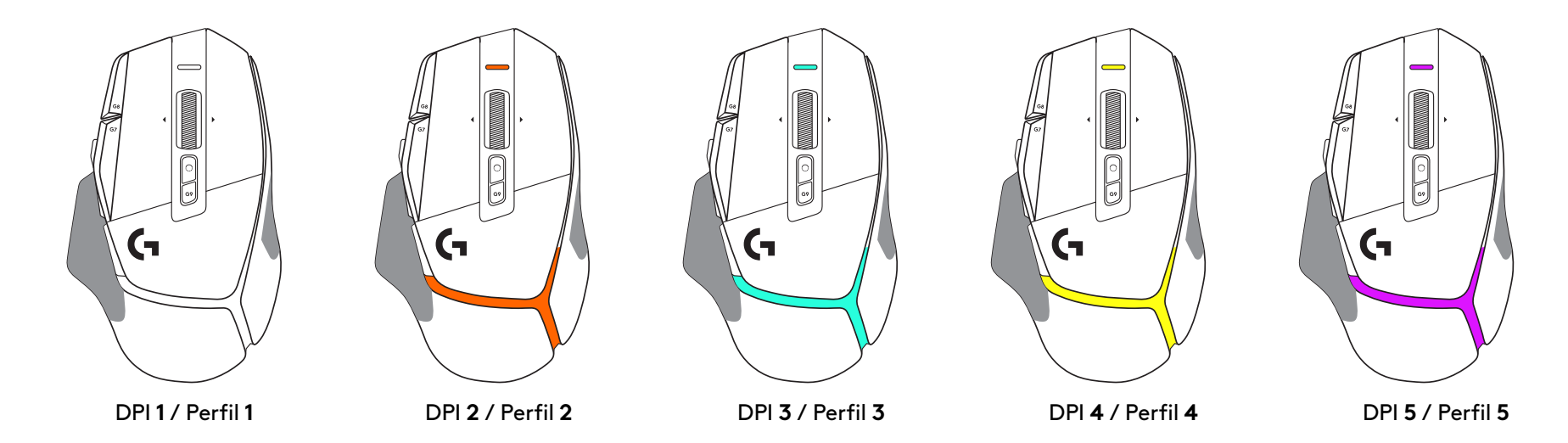

Quando o botão DPI Shift é pressionado: o mouse exibe a cor associada à velocidade de deslocamento do DPI, quando liberado o mouse exibe a cor de ajuste do DPI que foi usada antes desta ação.

A DPI e a seleção do perfil são comunicadas através de iluminação na parte superior e na parte posterior do mouse. A mudança de DPI é expressa por diferentes cores estáveis, enquanto a mudança de perfil é exibida por diferentes cores intermitentes.

### **PERGUNTAS FREQUENTES**

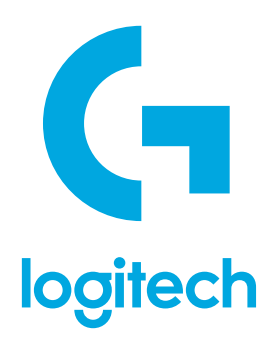

©2022 Logitech. Logitech, Logitech G, Logi and their respective logos are trademarks or registered trademarks of Logitech Europe S.A. and/or its affiliates in the U.S. and other countries. All other trademarks are the property of their respective owners. Logitech assumes no responsibility for any errors that may appear in this manual. Information contained herein is subject to change without notice.

©2022 Logitech. Logitech, Logitech G, Logi et leurs logos respectifs sont des marques commerciales ou déposées de Logitech Europe S.A. et/ou de ses sociétés affiliées aux États-Unis et dans d'autres pays. Toutes les autres marques sont la propriété exclusive de leurs détenteurs respectifs. Logitech décline toute responsabilité en cas d'erreurs susceptibles de s'être glissées dans le présent manuel. Les informations énoncées dans ce document peuvent faire l'objet de modifications sans préavis.

WEB-621-001932 002